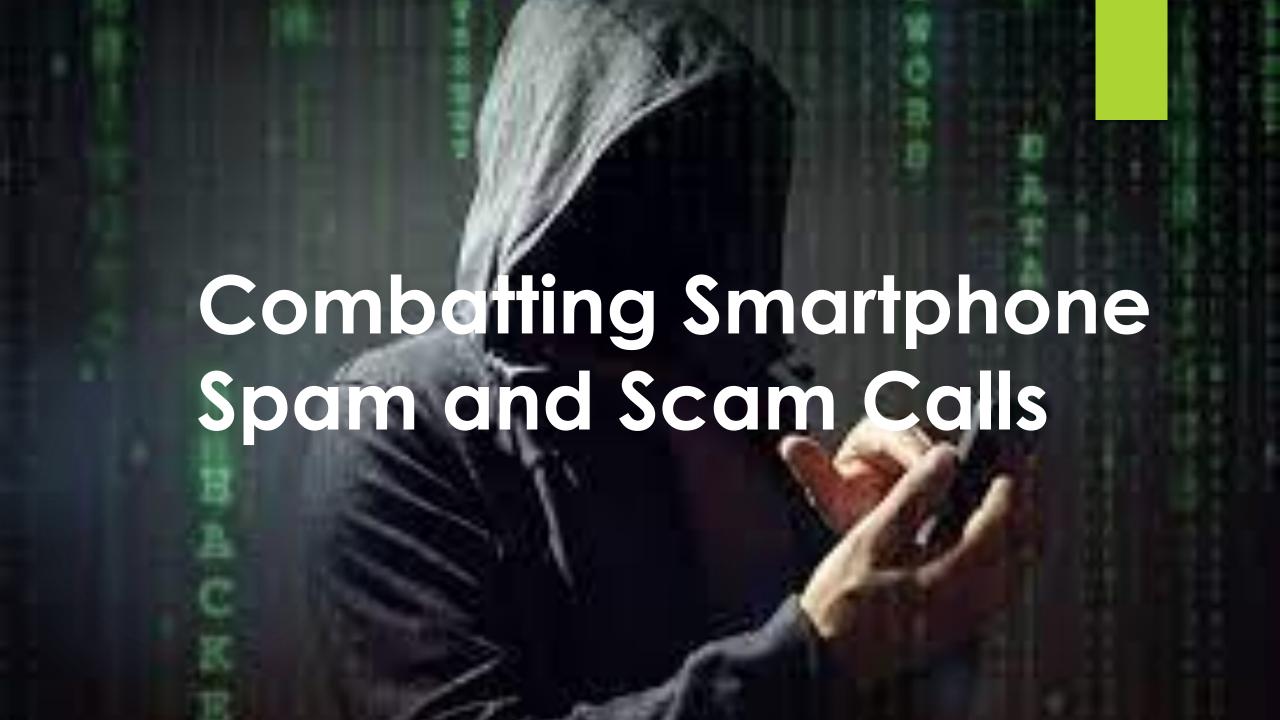

# Register Your Number

Register your number on the National "Do Not Call" Registry

No Registry in Thailand!

- Block a recent caller:
  - Open the Phone app and go to the "Recents" tab.
  - Find the number you want to block and tap on the "i" icon next to it.
  - Scroll down and select "Block this Caller".

- ▶ Block from Contacts:
  - Open the Phone app and go to the "Contacts" tab.
  - Find the contact you want to block and tap on it. Scroll down and select "Block this Caller".

- ▶ Block from Messages:
  - Open the Messages app and go to the conversation with the unwanted contact.
  - Tap on the contact's name at the top of the screen and then tap on the "i" icon.
  - Scroll down and select "Block this Caller".

- Block unknown callers:
  - To block calls from unknown numbers that are not in your contacts,
  - go to "Settings" on your iPhone.
  - Scroll down and tap on "Phone".
  - Then enable the toggle for "Silence Unknown Callers".
  - This will send calls from unknown numbers directly to voicemail.

- Manage blocked numbers:
  - If you want to view and manage your blocked numbers list,
  - go to "Settings" on your iPhone.
  - Scroll down and tap on "Phone".
  - Then select "Blocked Contacts".
  - Here, you can add or remove numbers from your blocked list.
- Note:
  - Blocked callers will be sent to voicemail automatically, and their messages won't appear in your regular messages.
  - ▶ They won't be able to call or send you messages.

# Using Built-in Features (Android)

- Open the Phone app:
  - ▶ Locate and open the default Phone app on your Android device.
- Access the call settings:
  - Look for the three-dot menu icon or the settings gear icon within the Phone app.
  - ▶ Tap on it to access the settings menu.
- Find the "Blocked numbers" option:
  - ▶ In the settings menu, search for the "Blocked numbers" or "Block list" option.
  - It may be located under the "Call settings" or "Advanced settings" section.

# Using Built-in Features (Android)

- Add numbers to block:
  - Once you're in the "Blocked numbers" section, you can add the phone numbers you want to block.
  - You can do this by tapping on the "Add a number" or "Block a number" option.
  - You may have the option to manually enter the number or choose it from your contacts or call log.
- Confirm the blocking:
  - After adding the number, confirm the blocking action.
  - The specific steps may vary depending on your Android device and version,
  - but you'll usually find a "Block" or "OK" button to confirm.

# Using Built-in Features (Android)

- Manage blocked numbers:
  - If you want to review or remove any blocked numbers later on,
  - you can revisit the "Blocked numbers" section in the Phone app's settings.
  - From there, you can edit or delete the blocked numbers as needed.

Remember, the steps provided are general guidelines, and the exact process may vary slightly depending on your Android device's manufacturer and software version.

# Third-party Call-blocking Apps

### ▶ Truecaller

Excellent option for businesses wanting a robust, comprehensive messaging platform

### ► Hiya:

▶ Top choice for companies with a global workforce needing a free spam blocker app.

### RoboKiller

Great for screening and responding to scammers

### TrapCall

Best for unmasking incoming callers for identification purposes.

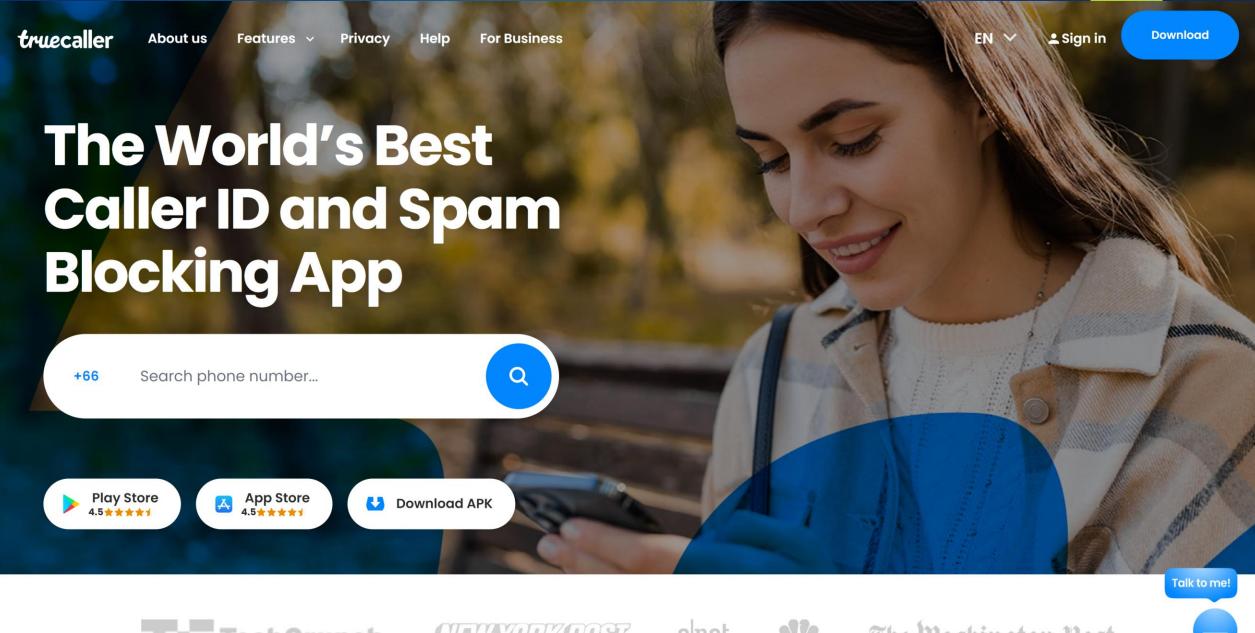

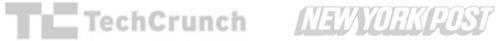

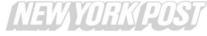

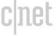

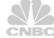

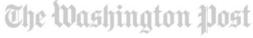

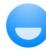

#### **FEATURES**

# All your communication in one app

Get the Truecaller app

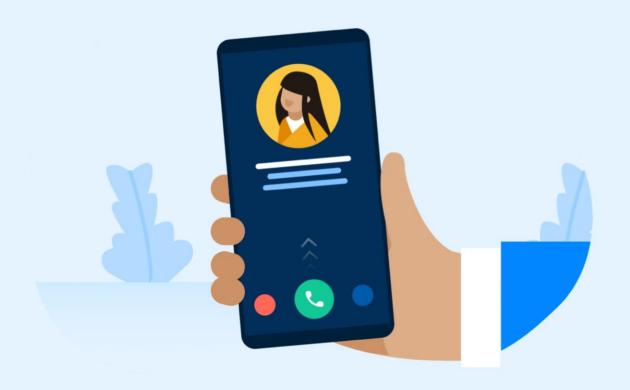

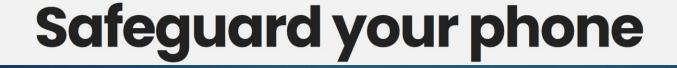

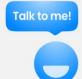

#### **FEATURES**

# Trust your communication with Truecaller.

Truecaller is proud to be a leader in caller ID and spam blocking software as well as research around call and SMS harassment.

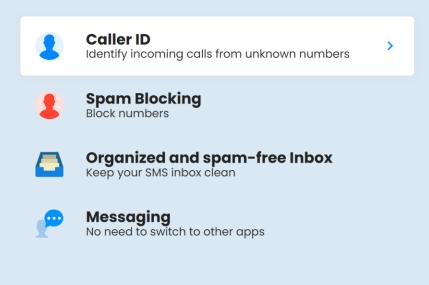

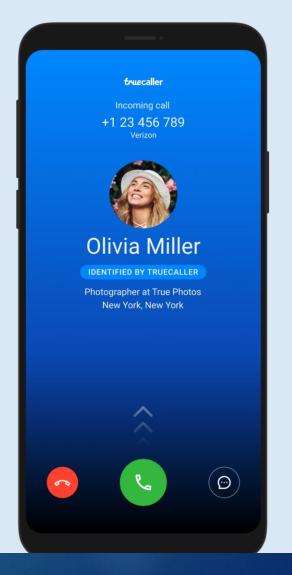

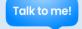

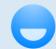

# Spam Blocking

Spam blocking has never been easier with Truecaller. The app automatically identifies robocalls, telemarketers, scams, fraud, harassment and more!

Truecaller runs in the background on your phone, working to identify your incoming calls or SMS and detect if it's a known spammer. From there, you can block all types of unwanted calls and messages.

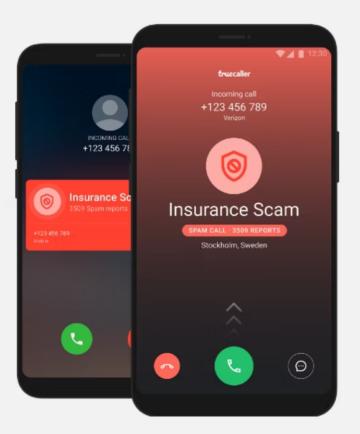

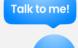

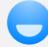

#### **FEATURES**

# Trust your communication with Truecaller.

Truecaller is proud to be a leader in caller ID and spam blocking software as well as research around call and SMS harassment.

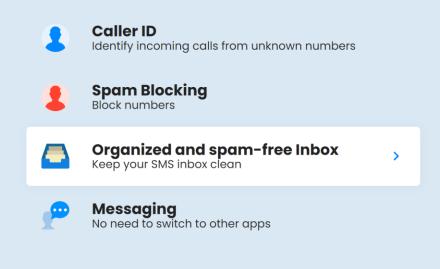

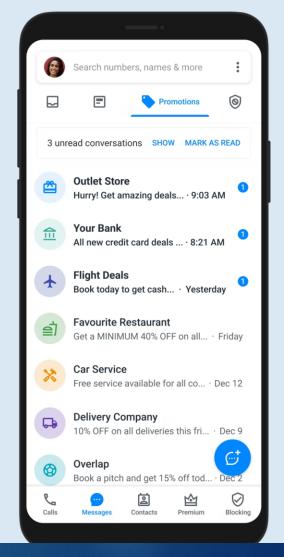

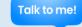

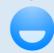

### Be Cautious With Your Number

- Only share with trusted individuals
- Consider using a secondary phone number
- Check privacy settings on social media platforms
- Be cautious with online forms and websites
- Use two-factor authentication:
  - Two-factor authentication adds an extra layer of security to your accounts by requiring a verification code sent to your phone number.
- Avoid sharing your phone number on public platforms

### Be Cautious With Your Number

- Don't respond to unknown or suspicious calls/messages
- Regularly review and update your privacy settings
- Consider using messaging apps:
  - Apps like WhatsApp or Signal use end-to-end encryption for secure messaging.
- Trust your instincts:
  - ▶ If something feels off or suspicious when sharing your phone number, trust your instincts and refrain from sharing it.
- Your privacy and security should always be a top priority.

# Reporting Spam Or Scam Calls

- Contact your phone carrier
- ► File a complaint with the NBTC
  - National Broadcasting and Telecommunications Commission
  - responsible for the telecoms and broadcasting sectors in Thailand
- Register with the National Do Not Call Registry
- Report the call to the Federal Trade Commission (FTC)
- Contact local law enforcement

# What else can you do?

### If you get a call

- You answer in English
- And they hang up
- ▶ BLOCK THAT NUMBER

### If we all install "TrueCaller"

- We can build our own list of scam numbers in Thailand
- And help each other out......

# I Phone Apps to be uninstalled

- Fire-Wall,
- ▶ Loot the Castle,
- Ninja Critical Hit,
- Racing Legend 3D,
- Rope Runner,
- ▶ Run.

# Google Play Store Action

- Over the last 5 years Google has taken action against apps that try to steal your info
- Or plant a trojan/virus that will monitor your input
- Steal your passwords, logins, money etc.
- The following slides contain lists of apps that Google has banned from the Play Store
  - (you can still side load them, at your own risk)
- If you have these apps on your phone, uninstall them
  - (go to settings> apps> choose app> uninstall)

- PDF Reader Edit & View PDF
- PDF Reader & Editor
- All Document Reader & Editor
- All Document Reader and Viewer
- Lucky Step Walking Tracker 10 million downloads
- WalkingJoy 5 million downloads
- Lucky Habit: health tracker 5 million downloads (currently still available on the Play Store.

- Bluetooth Auto Connect,
- Bluetooth App Sender,
- Mobile transfer: smart switch and
- Driver: Bluetooth, Wi-Fi, USB.
- Volume, Music Equalizer (50k downloads)
- Fast Cleaner & Cooling Master (500 downloads).

- Golden Hunt 100K downloads
- Reflector 100K downloads
- Seven Golden Wolf blackjack 100K downloads
- Unlimited Score 50K downloads
- Big Decisions 50K downloads
- Jewel Sea 10K downloads
- Lux Fruits Game 10K downloads
- Lucky Clover 10K downloads
- ► King Blitz 5K downloads
- Lucky Hammer 1Kdownloads

- Noizz: video editor with music Downloaded 100 million times
- Zapya File Transfer, Share -Downloaded 100 million times
- vFly: video editor&video maker -Downloaded 50 million times
- MVBit MV video status maker Downloaded 50 million times
- Biugo video maker&video editor -Downloaded 50 million times
- Crazy Drop Downloaded 10 million times
- Cashzine Earn money reward Downloaded 10 million times
- Fizzo Novel Reading Offline Downloaded 10 million times
- CashEM: Get Rewards Downloaded 5 million times
- Tick: watch to earn Downloaded 5 million times

- Beauty Camera Plus (com.beauty.camera.plus.photoeditor)
- Beauty Photo Camera (com.apps.camera.photos)
- Beauty Slimming Photo Editor (com.beauty.slimming.pro)
- Fingertip Graffiti (com.draw.graffiti)
- GIF Camera Editor (com.gif.camera.editor)
- HD 4K Wallpaper (com.hd.h4ks.wallpaper)
- Impressionism Pro Camera (com.impressionism.prozs.app)
- Microclip Video Editor (com.microclip.vodeoeditor)
- Night Mode Camera Pro (com.urox.opixe.nightcamreapro)
- Photo Camera Editor (com.toolbox.photoeditor)
- Photo Effect Editor (com.picture.pictureframe)

## How to Handle Apps

- Stick to trusted sources: Download applications only from the official App Store/Google Play store.
- Read reviews and ratings
- ▶ Be cautious with third-party apps
- Avoid suspicious links and pop-ups
- Keep your Phone updated
- Use a reliable antivirus app
- Be vigilant about app permissions

# Bank Emergency Numbers Manned 24/7

- list of phone numbers to call for the respective banks should you be a victim of fraud or
- ordering/buying things, but not receiving the end product
  - which will assist in suspending the suspects bank account.

### สอบถาม และแจ้งเหตุได้ทันที ตลอด <u>24 ชั่วโมง</u>

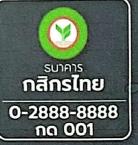

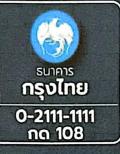

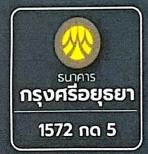

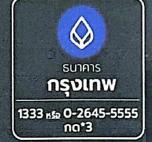

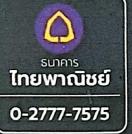

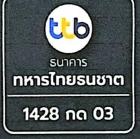

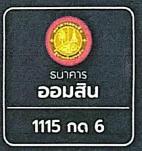

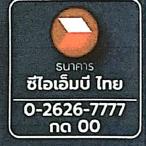

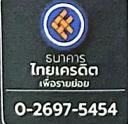

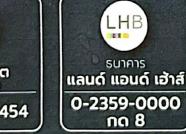

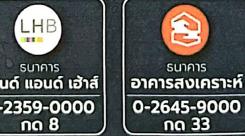

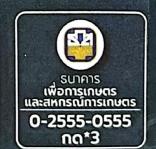

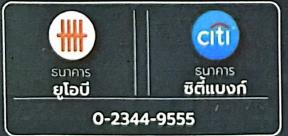

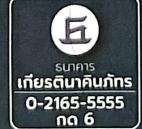

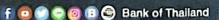

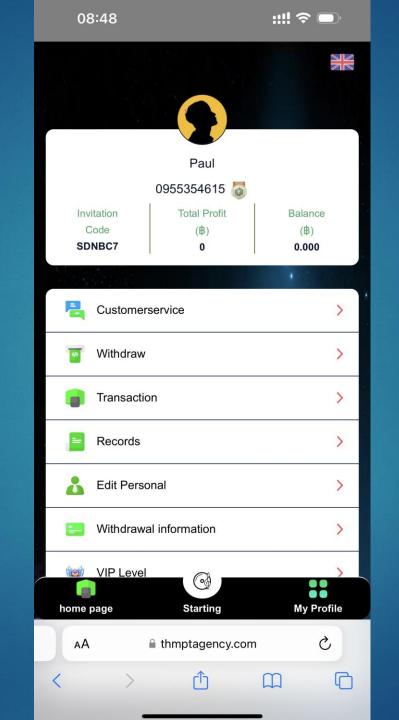

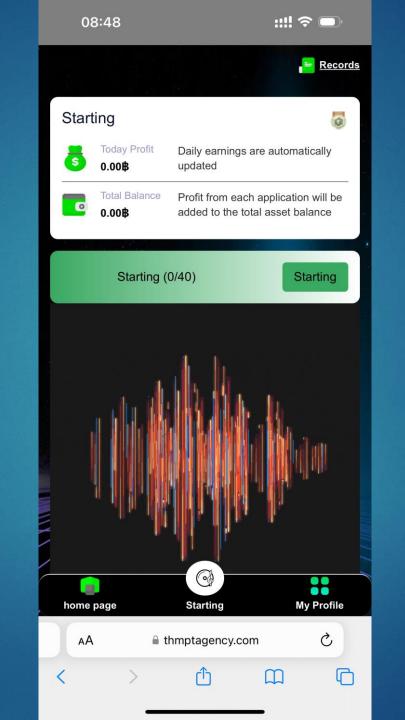

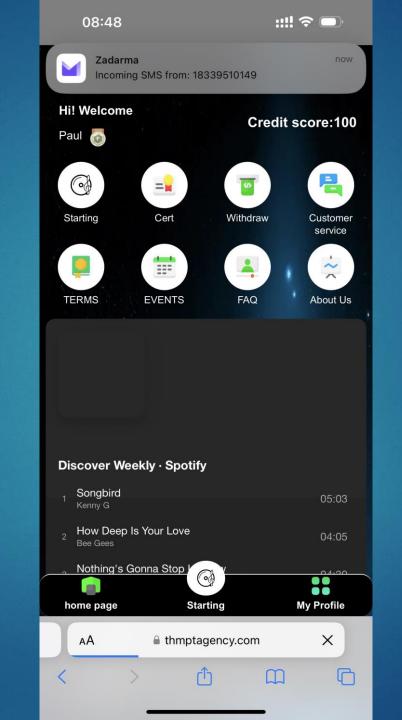